#### **Mettre en place une veille partagée avec Archivd**

Retour au sommaire de la lettre

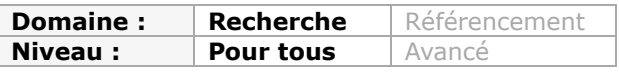

*Archivd est un outil disposant de versions gratuites et payantes, qui permet à plusieurs personnes d'un même groupe de partager leurs recherches respectives sur le Web. Il remplit un rôle intéressant en termes de veille en couvrant de nombreuses étapes d'un tel cycle d'investigations. Le voici décrit en quelques pages pour vous aider à vous en servir au mieux de ses possibilités...*

Avec les technologies du web 2.0, on entend de plus en plus souvent parler de recherche d'information ou de veille collaborative. Il est vrai qu'une bonne connaissance des nouveaux services de "social bookmarking" et quelques heures de pratique des flux RSS permettent à n'importe quelle équipe de mettre en place une veille collaborative à la fois simple, gratuite et sécurisée. Certains outils proposent toutefois des approches intégrées intéressantes. C'est le cas de Rivalmap, un service aux fonctionnalités couvrant l'ensemble des étapes du cycle de la veille que nous avions chroniqué en décembre 2007. Pour d'autres raisons, c'est également le cas d'Archivd [\(http://www.archivd.com/](http://www.archivd.com/)), que nous allons évoquer maintenant.

Archivd a pour objectif de permettre aux membres d'une équipe de partager le fruit de leurs recherches respectives sur le web. On pourrait évidemment le comparer à Delicious, Diigo ou autres services de "social bookmarking" s'il ne proposait pas des fonctionnalités originales que nous allons maintenant détailler.

## *Sauvegarder des pages web*

La première chose à faire pour utiliser ce service est d'installer le bookmarklet proposé sur la page d'accueil. Il s'agit d'un petit code javascript qu'il suffit de glisser-déposer dans votre barre de favoris. L'intérêt de cette technologie est qu'elle est indépendante du navigateur utilisé. Une fois cela fait vous allez pouvoir commencer à sauvegarder des pages, la création d'un compte vous étant proposée lors dès l'enregistrement du premier élément.

C'est donc en cliquant sur le bookmarklet que vous allez pouvoir sauvegarder une page web grâce à l'interface qui apparait alors :

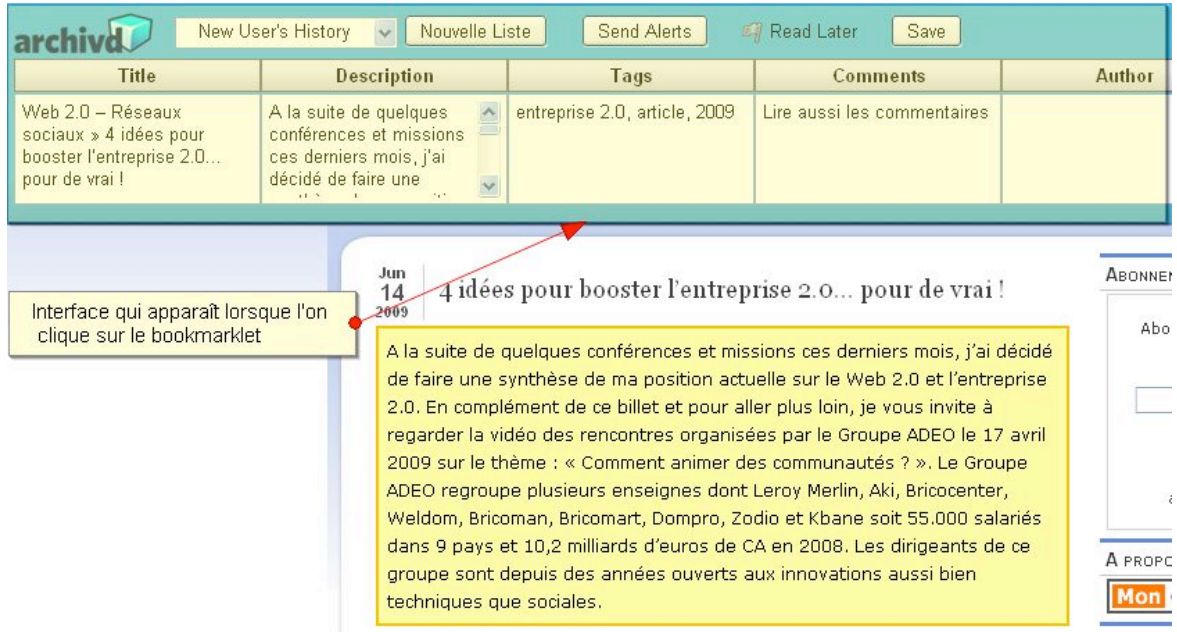

Les champs Titre et Description capturent automatiquement les métadonnées présentes dans la page. Les autres (ici Tags, Comments et Author) doivent l'être par vous. C'est ici qu'Archivd fait la différence avec d'autres solutions puisqu'il permet en effet de créer autant de champs que vous le souhaitez et de personnaliser ainsi vos espaces collaboratifs. Il suffit pour cela de cliquer sur le signe **+** présent à droite de l'interface d'enregistrement pour faire apparaître une nouvelle fenêtre qui vous propose de nommer votre champs et de décrire le type de données que vous allez y ajouter.

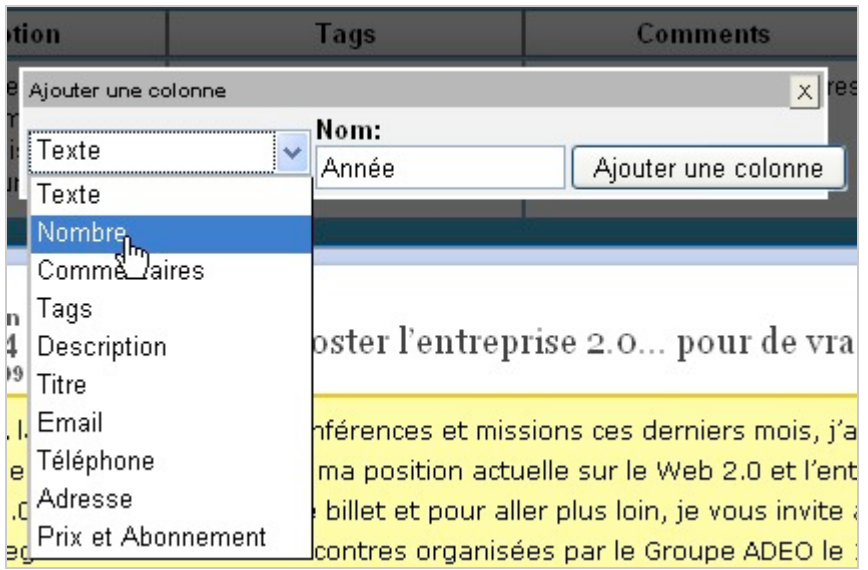

La même interface, décidemment très complète, vous permet également de :

- Créer des listes, c'est-à-dire des sous-parties à l'intérieur d'un même projet.

- D'envoyer une alerte aux membres du projet dans le cas ou vous découvrez une page web particulièrement importante.

- De marquer des pages comme étant "à lire plus tard". Ce qui signifie qu'elles sont mémorisées dans Archivd mais uniquement visibles par vous tant que vous ne décidez pas de les partager.

Pour l'instant Archivd ne permet pas d'enregistrer des objets de type flash, des documents PDF ou des objets embarqués (*embedded*). Il ne permet pas non plus d'uploader des documents présents sur son disque dur vers l'espace collaboratif.

# *L'espace de consultation et d'administration*

La première bonne nouvelle lorsqu'on décide de consulter l'espace de veille collaboratif créé par les ajouts respectifs de chacun c'est qu'Archivd propose une interface en français, la seconde c'est qu'elle est très simple à prendre en main.

Un menu à droite vous permet :

- D'accéder à l'activité récente de l'ensemble de vos projets.
- D'accéder aux commentaires récents.
- D'accéder aux alertes qui vous ont été envoyées.
- D'accéder aux pages que vous souhaitez lire plus tard.
- D'accéder au contenu de vos différents projets
- De créer de nouveaux projets et leur attribuer un niveau de confidentialité (privé/public).

En cliquant sur les onglets du haut vous avez la possibilité de visualiser les informations entrées de cinq manières différentes dont voici deux exemples :

### **© Abondance.com - Lettre "Recherche & Référencement" #106 - Juillet-Août 2009**

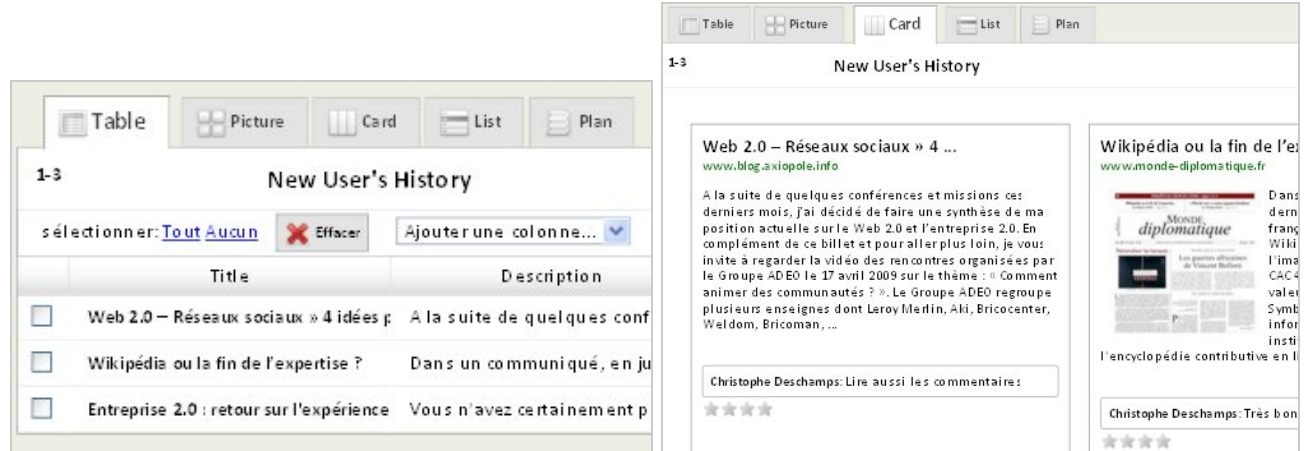

Ces différentes vues vous donnent accès de manière synthétique aux pages présentes dans un projet ainsi qu'aux données structurées qui y sont associées. Vous pouvez ajouter un classement à chaque page sous forme d'étoiles (de 1 à 4). A terme, ce système peut permettre de faire émerger les pages les plus populaires/intéressantes présentes dans un projet.

Notez que l'onglet "Picture" vous donne accès aux images présentes dans les pages enregistrées capturées automatiquement. Ceci nous amène d'ailleurs à parler d'une fonctionnalité particulièrement utile de ce service. En effet, non seulement il vous permet de structurer facilement l'information que vous souhaitez partager, mais il enregistre également une version complète des pages capturées dans un cache. Pratique lorsqu'elles disparaissent ou passent en archives payantes (mais illégal rappellons-le...).

Lorsque vous cliquez sur une entrée (page web enregistrée) dans cette interface vous accédez à sa page spécifique qui vous permet alors plusieurs types d'interactions :

- Ajout de commentaires.
- Ajout de mots-clés.
- Accès à la page en cache.
- Visualisation des images présentes dans la page sous forme de diaporama.

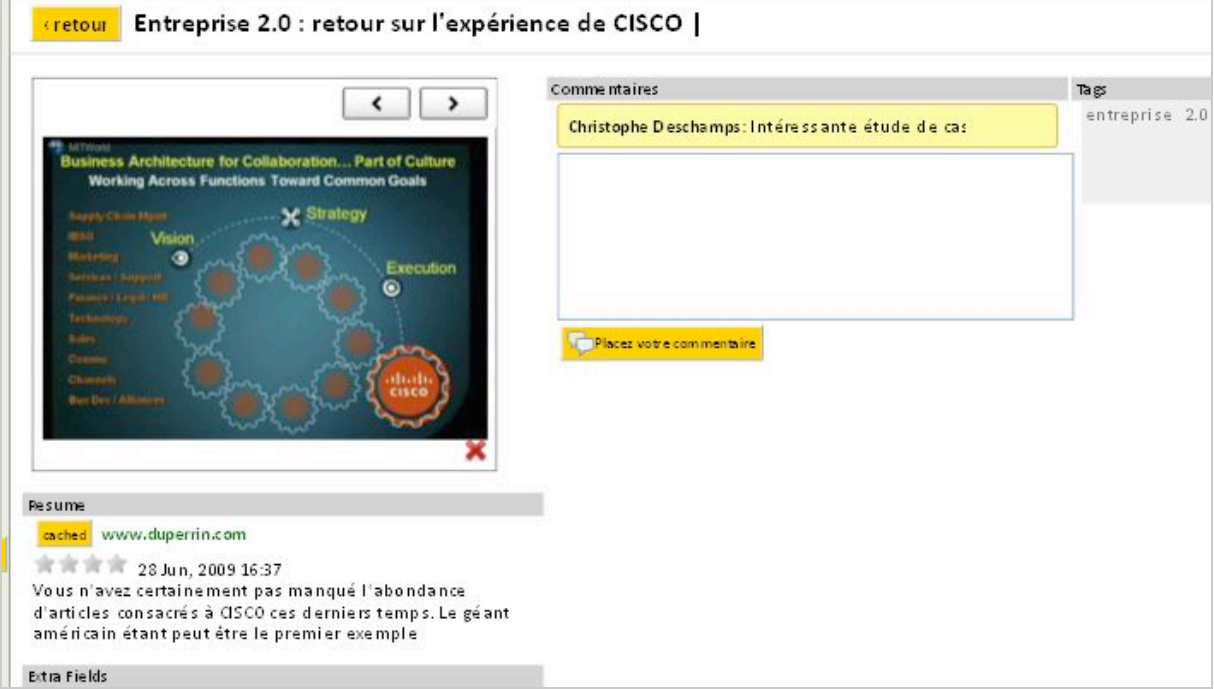

Une barre placée tout en haut de l'écran vous permet de lancer des recherches par mots-clés dans les pages capturées. On regrettera d'une part qu'elles ne portent que sur les données structurées et non sur le plein-texte mis en cache et, d'autre part, qu'on ne puisse limiter la portée de la recherche à un seul projet. Enfin il est vraiment dommage que l'on ne puisse mener une recherche croisée dans les champs créés (ex : tel auteur entre telle et telle date). C'est tout de même l'intérêt principal d'une information structurée.

L'ajout de nouveaux utilisateurs se fait *via* la page "Mon compte" accessible en haut à droite de l'interface. Ils sont alors prévenus par emails. Dommage que l'on ne puisse lancer plusieurs invitations à la fois.

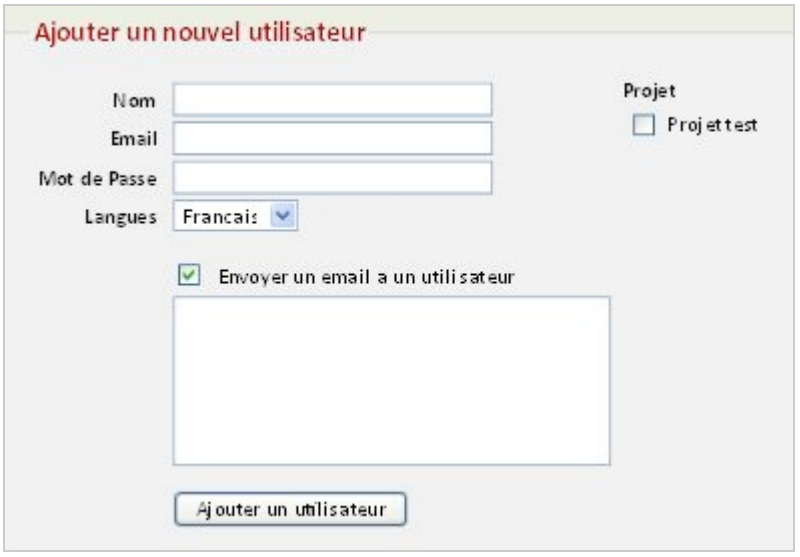

Un utilisateur peut être :

- *Account owner* : c'est-à-dire qu'il dispose des droits complets d'administration et s'occupe également des paiements.

- *Account administrator* : gère les utilisateurs, listes et projets à l'intérieur d'un compte mais ne peut les supprimer.

- *User* : gèrent leurs propres listes et projets à l'intérieur d'un compte.

La même page vous donne accès à un graphique représentant l'activité du compte par utilisateurs. Il n'est malheureusement pas cliquable.

En terme de sécurité, notez que les données que vous enregistrez dans Archivd sont stockées sur les serveurs d'Amazon S3 et les données transférées sont cryptées en SSL lorsque vous passez dans un mode payant. Les pages que vous intégrez dans votre espace *Private* ne sont pas visibles par les autres membres d'un projet.

Archivd est proposée en 4 formules :

- Gratuit : 1 projet, 2 utilisateurs, 50 pages.
- Basic : 24\$/mois, 3 projets, 20 utilisateurs, pages illimitées.
- Plus : 49\$/mois, 10 projets, 30 utilisateurs, pages illimitées.
- Pro : 99\$/mois, projets illimités, 50 utilisateurs, pages illimitées.

Outre les limites déjà exprimées plus haut (intégration de fichiers PDF, de documents présents sur son poste, recherches basiques) il est également tout à fait dommageable qu'Archivd ne propose pas de flux RSS par projets, listes, mot-clés ou utilisateurs. Peut-être sont-ils présents dans les versions payantes mais rien ne l'indique.

Au crédit de ce service, il faut toutefois souligner à nouveau l'intérêt d'une interface de capture qui permet de structurer simplement l'information que l'on souhaite partager et d'améliorer ainsi son accessibilité future.

En conclusion on peut dire d'Archivd qu'il est certes encore un peu limité (n'oublions pas qu'il est tout récent) mais qu'il ouvre la voie à des services mêlant à la fois information structurée

et non-structurée. En cela, il est intéressant à surveiller car son évolution future pourrait nous réserver d'autres bonnes surprises.

### *Christophe Deschamps*

*Consultant et formateur en gestion de l'information. Responsable du blog Outils Froids ([http://www.outilsfroids.net/\)](http://www.outilsfroids.net/)*

**Réagissez à cet article sur le blog des abonnés d'Abondance : [http://abonnes.abondance.com/blogpro/2009/07/mettre-en-place-une-veille](http://abonnes.abondance.com/blogpro/2009/07/mettre-en-place-une-veillepartagee.html)partagee.html**